## *Mathematica* **Dos and Don'ts: Graphics**

Version 2.4: February 2, 2000

DO be sure all options to *Mathematica*'s plot commands come *after* the iterator in the argument list to the command, as

Plot[ f[x], {x, xmin, xmax, xstep}, PlotRange->All];

- DO check that the function you intend to plot is *entirely numerical except for the independent variable*. When in doubt, execute the function just before you execute the plot command. For example, the safest way to plot a function  $f(x)$  for  $-1 \le x \le 1$ , is to enter the function (in its general form), as  $f[x]$ , then the plot command, e.g.,Plot[ $f(x)$ ,  $\{x, -1, +1\}$ ].
- DO label all axes, including units in your axis labels.
- DO enclose all labels—axis labels, plot labels, frame labels—in double quote marks, as Axes->{"x","y"}. [Only if you enclose symbols in double quote marks does *Mathematica* know they're *strings* (literal sequences of characters).]
- DON'T forget to eliminate explicit units (such as Meter or Second) from functions you intend to plot; either divide out our set them equal to 1 using a replacement rule, as Meter->1.
- DO wrap arguments to plot commands in Evaluate whenever the argument contains a *Mathematica* command (such as Table), condition(s) (i.e.,/;), or replacement rules ( $\rightarrow$  or :>). If you're plotting a complicated function, you can also use Evaluate to force *Mathematica* to generate analytic forms for the arguments *before* it starts plugging in numbers to generate the plot.
- DO use a semicolon after plot commands to eliminate the word **-Graphics** from your output.
- DO use different line types, varying the thickness, graylevel, and dashing, to distinguish different curves on the same graph. Here are some suggested line types:

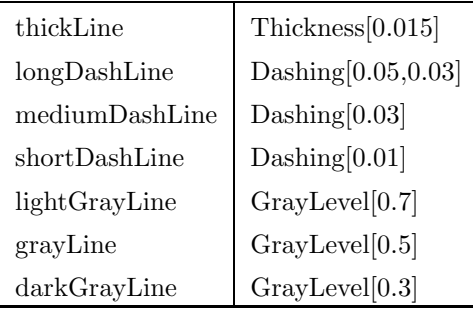

To use these, first define them in your BookKeeping section, e.g., thickLine = Thickness[0.015]. Then use the defined line types in PlotStyle options to your graphics commands. For example, to plot two curves on the same graph with the first curve a solid, thick line and the second a gray long-dashed line, use the setting

\PlotStyle->{ {thickLine}, {grayLine, longDashLine}}

- DO load Graphics 'Master' at the beginning of any notebook in which you plan to use any of graphics commands other than *Mathematica*'s built-in commands: Needs ["Graphics'Master'"]
- DO use the option AspectRatio -> Automatic whenever you want to ensure that *Mathematica* will use the same scale on the *x* and *y* axes of your (2–D) plot. *Mathematica*'s default AspectRatio deforms angles and curves (e.g., circles). (Note that AspectRatio->Automatic is the default setting for PolarPlot and ImplicitPlot.)